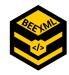

# Meeting Minutes from BeeXML Working Group on October 28th 2020

Present: Joseph Cazier, Marten Schoonman, Andrés Salazar, Ed Hassler, Frank Linton, Noa Simon Delso, Michael Rubinigg, Will Meikle, Jutta Buschbohm, Armands Kviesis, Dick Rogers, Jonathan Candelaria.

### Key topics discussed

- 1. Introductions, organization and history of the group
- 2. Open Data Standard Journal and its role as a mechanism to build the standard
  - a. First two submissions
    - i. <u>BeeXML Tutorial Article</u>
    - ii. <u>The BeeCorp's Method for Hive Strength Assessment for Pollination</u> <u>Effectiveness</u>
  - b. Submission process to BeeXML Journal (Website Link)
- 3. Further recommendations/ tasks and todos

#### Key decisions made

- 1. The minutes from July 24th were accepted.
- 2. A slack channel is set up for internal communications.
- 3. The logo of the BeeXML group has been decided upon.
- 4. The first two journal articles are ready for review.
- 5. A marketing strategy for the communication of the Bee Data Standardisation group that includes social media as methodology is being developed by Andrés.
- 6. Ed, Marten, Jonathan and Joseph are going to form a technical group on custom tag and common BeeXML tag creation.
- 7. The next meeting will be held on Wednesday January 20 at 10:00 AM EST (4:00 PM CEST)

### Recording from the meeting: <u>Recording Link</u>

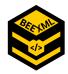

### 1. Joseph welcomes to BeeXML with News and Quick Updates

- Short Introduction of leadership team
  - Joseph, Marten, Max
- BeeXML Charter updated with Apimondia
  - https://www.apimondia.com/docs/awg/AWG\_15\_standardization\_data\_be es\_and\_beekeeping.pdf
- News Recent/upcoming Publicity
  - Hive Monitoring Conference Recorded Presentation
    - <u>https://www.youtube.com/watch?v=AQ8EUu6fmCg&list=PLK1L4Yy</u> uyoO1WxuH1Dg4sxhM-FOEDYhW\_&index=25
  - Bee Culture Article in November
    - <u>https://docs.google.com/document/d/10q33-4-sC9wugConpl2s\_Rz</u> wK1go2EwelQGmZ8I7IP0/edit?usp=sharing
  - SAMS in November
    - Marten to Present in November 25-26, 2020
  - BeeXML PowerPoint Template
    - <u>https://drive.google.com/file/d/1k64C67KwNhPjw4-FVfJ2XNHn4v97</u> <u>A3vH/view?usp=sharing</u>

# 2. Reports to the Secretary (Max)

- Review of minutes from last meeting,
  - <u>https://docs.google.com/document/d/1-Yr6FrKQxQxN0cefDNaTv8nWq5D4</u> <u>NcMZNTu6dUV8Dfg/edit?usp=sharing</u>
  - The minutes were accepted and will be added to the website.
  - Picture for website

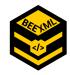

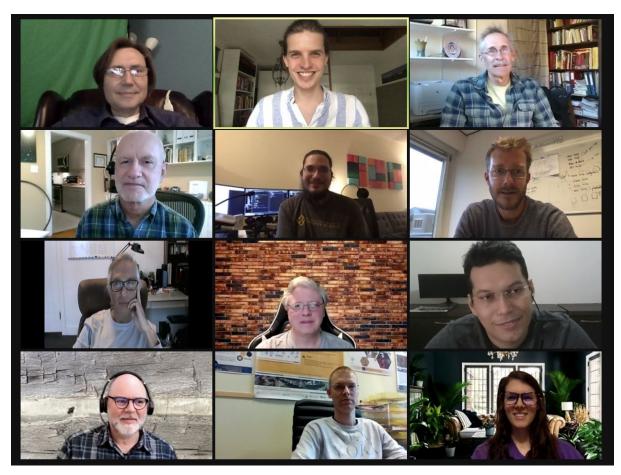

- Use of Slack
  - <u>Invitation link</u> to slack channel
- $\circ$   $\;$  Adoption of BeeXML Logo Developed by Pavol was approved

# 3. Joseph presents the BeeXML Journal Progress (Joseph)

- Two Articles Ready for 30 Day Open Review (Release today for comment) Joseph walks the group through the two articles.
  - BeeXML Tutorial
    - <u>https://docs.google.com/document/d/1ZOpL\_aciEIm8OmDgwY9YdZ</u>
      <u>PwBqHbcBXjh15ehwtdswQ/edit?usp=sharing</u>

The tutorial discusses the key components of BeeXML, including naming conventions and the process for the review of journal articles and the process to submit a publication to the journal.

Several meeting participants state that they are familiar with XML in general and see the value of using it but have not created any XML themselves and thus very much welcome this publication. The task will be to tie the datasets.

The articles do not need to contain the data, rather what the attributes are, the hierarchical structure, etc. Then, it can be discussed why it is structured in that way and how it varies from a

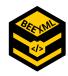

different measurement system. That practice then allows combining two datasets, enabling data science.

- Ellie Symes The BeeCorp's Method for Hive Strength Assessment for Pollination Effectiveness
  - <u>https://docs.google.com/document/d/1KPLGxxPtXcTLAnCUc0qyGgL</u> zzUwWEQr\_4LmCeZ8zd3g/edit?usp=sharing

A great thank you to Ellie Symes for the collaboration and submitting the data. Joseph walks through the article and explains section by section to show how articles are built. Articles can be commented on and are focused on being able to share data rather than deep scientific exchange, hence the practitioner focus. The Appendix A is the XSD file.

This article has been technically reviewed and can now be reviewed by anyone during the open comment period. The review process follows these steps (from BeeXML Tutorial):

### 4. Review Process

Here is a summary of the review process.

**Step 1:** Proposal Submitted to Journal Editor through BeeXML.pubpub.com with a follow up email to <u>beexmlstandard@gmail.com</u>

### Step 2: Editorial Desk Review

Editor/Associate Editor checks to make sure the article:

- Is related to bee data and can help with the mission of enabling bee data sharing.
- Includes the matching Apimondia Scientific Commision that best aligns with the content of the article for data standardization. Data recommendation and data harmonization studies will have their own category.
- Focuses on a clear domain with the goal of covering that domain well.
- Explains the standard recommendation along with the need and rationale for it well.
- Proposes reasonable XML Tags and Schemata for a data standard or submits a method of data harmonization or a useful data recommendation.

Step 2: Single Blind Peer Review

The expert reviewer evaluates the articles. Main focus for data standardization proposals is to:

- Check for completeness of topic area
- Check for clear and appropriate definitions
- Check for readability, uniqueness and intuitiveness of proposed tags
- Check for reasonableness of proposed data types and lengths

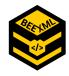

• Review format and presentation for format and clarity

#### Step 3: Open Peer Review

The article is posted as a proposal for an open comment and review period feedback and comments from anyone anywhere. Target period for open review is ~30 days with announcements being sent out and posted about the proposals.

#### Step 4: Revisions

The Editor/Associate Editor coordinates adjusting comments with authors for minor and editorial comments. If the editor or editorial board judges the article to be controversial, they ask for an AWG 15 (Apimondia Working Group on Bee Data Standardisation) committee vote before publication/rejection.

#### Step 5: Publication

Article is published on the journal website and packaged for the next available issue. XML Schema is loaded to the appropriate namespace on the XML Web Server. Manuscript and tags are indexed for quick reference.

#### Step 6: Amendments

Should a standard article need to be updated, the following process is outlined.

- For minor types, this can be done with an editorial review.
- For minor amendments and enhancements to the standard that are **backward compatible**, this can be done with the same process as an original submission.
- For significant changes that are **not backward compatible**, we follow the same process as above **plus** a majority vote of the AWG-15 members.

The question remains as to when a tag is uniquely created for a company/organization and when a common tag can be used. Joseph proposes to set up a technical working group around that topic.

Custom tags don't get audited by the validation script, allowing individual suppliers of data to map all data points that can't be mapped to the universal BeeXML tags. Hence these custom tags can be skipped or analysed more in depth.

The example of a hive type can be used: whenever an area is not yet cleared, a text file can be used and defined later on in a specific article.

Ed, Marten, Jonathan and Joseph are going to join the technical group.

### 5. Communication and other updates

- Communication Working Group (Marten or Andres)
  - BeeXML Communication Strategy Document Link
  - A unique communication channel will be opened on slack

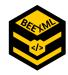

- The focus will be on the website, other channels will follow. Contact Andres if you are interested in collaborating.
- XML and Excel
  - Marten gives a short overview of how excel can be used to use excel to tag.
    Please contact Marten directly in case you are interested in exchanging thoughts or learning more.
- Prospect articles and sources/inspiration for articles:
  - Will is interested in writing an article in the future on scale data.
  - Pavol, Rafael and Frank are working on an article on temperature.
  - EFSA and other repositories (i.e., Kaggle, etc.) may have publicly available datasets that can be used for publication.
  - Joseph is in the process to build a Data for Good Channel that submits datasets and will have articles written on the data.
  - COLOSS winter mortality data may be another source for a data article.
  - Michael is interested in writing an article on varroa data.
  - It is important to note that the article is about how data is structured rather than the data itself.

#### 6. Submission of Journal Articles and XML Schema Documents presented by Agnes

Journal articles and XML Schema documents can be submitted by following these steps:

• Access the BeeXML Journal here: <u>https://beexml.pubpub.org/</u>

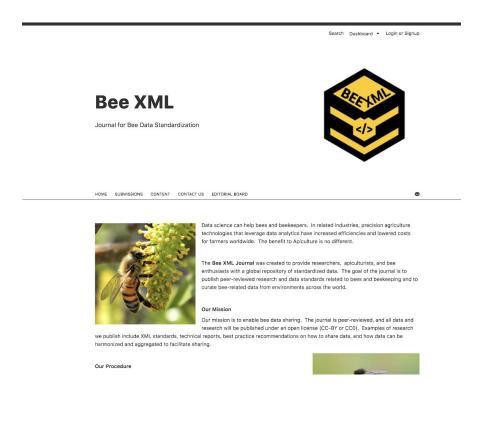

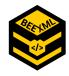

• Sign up for an account by clicking "Login or Signup" located in the upper right hand corner of the Journal Home page so that you can submit your article to the journal platform.

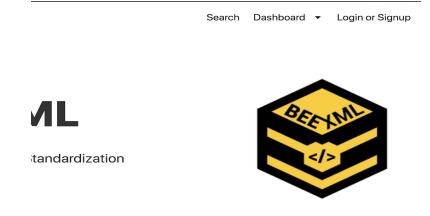

• When prompted to Login, click the following link: <u>Don't have a PubPub account? Click to</u> <u>Signup</u>, located under the Login button. After registering with PubPub, the open publishing platform for the BeeXML Journal, you will be able to submit your article.

| Login to <b>Bee XML Journal</b> using your <u>PubPub</u> account. |
|-------------------------------------------------------------------|
| Email                                                             |
| example@email.com                                                 |
| Password                                                          |
| Forgot Password                                                   |
| Don't have a PubPub account? Click to Signup                      |

 Navigate to the "Submissions" tab on the horizontal menu bar. After clicking on "Submissions," you will see an orange rectangular box with a white button. Click on the white "Submit Article" button.

| ۲    |                                 |         |            |                                        | Create Pub                | Search   | Dashboard    | •    |
|------|---------------------------------|---------|------------|----------------------------------------|---------------------------|----------|--------------|------|
| HOME | SUBMISSIONS                     | CONTENT | CONTACT US | EDITORIAL BOARD                        |                           |          |              |      |
|      |                                 |         |            |                                        |                           |          |              |      |
|      |                                 |         |            |                                        |                           |          |              |      |
|      |                                 | •••••   | -          | s year-round. Please check back for ou | r first call for submissi | ons, TBD | ). Please er | mail |
|      | ML Journal will<br>Istandard@gm | •••••   | -          |                                        | r first call for submissi | ons, TBC | ). Please er | mail |
|      |                                 | •••••   | -          |                                        | r first call for submissi | ons, TBD | ). Please er | mail |

• You will be directed to an open editing page, which works similar to Google Docs. The best way to submit your paper is to click on the grey "Import Files" button, located at the bottom of the

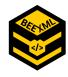

page. If you decide to import your files, make sure that your article is saved in one of the following acceptable file formats: .docx, .odt, .xml. To import your work, upload your documents by clicking on the paperclip icon, then click the Import button on the button on the page, and finally, click the Complete Import button. Remember, only certain file types are accepted.

| Import to Pub                                | ×     |
|----------------------------------------------|-------|
| Click here or drag in files to upload them   |       |
| Or, click here to upload an entire directory |       |
|                                              |       |
|                                              |       |
|                                              |       |
|                                              |       |
|                                              |       |
|                                              |       |
|                                              |       |
|                                              |       |
|                                              |       |
|                                              |       |
| Cancel 👱 I                                   | mport |

• Before submitting your article, edit the name of the Publication and the name of the Author(s) by simply hovering over the text. You can also click the pen icon to edit the Author names. Be sure to take time to review the content of the article and make any last minute changes by typing directly into the text box.

| ٧d     | line of            | Untitled Pub | PUB SETTINGS | ¢  |
|--------|--------------------|--------------|--------------|----|
| ld a c | description for th | s Pub        | SHARING      | 2  |
|        |                    |              | CITE         | [# |
| / Nar  | me of Article Au   | hor(s)       | DOWNLOAD     | -  |

• Next, click on the Request Publication button and then click on the Create Review button. This will officially submit your article to the journal and alert the editors about your submission.

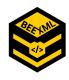

| PUB SETTING                                      | s 🛱   |
|--------------------------------------------------|-------|
| SHARIN                                           | G 👤   |
| CIT                                              | E [#] |
| DOWNLOA                                          | ▶ 👤   |
| C Request Publication<br>Create a Release Review |       |
| 😌 — fx 📕 🗶 🖽 Media                               | Saved |

In addition to submitting on this platform, please **also** email a copy of your article (.docx, .odt or .xml) to the editor at <u>beexmlstandard@gmail.com</u> to speed up the publication and review process.

# 7. Other

The mission of BeeXML is to share data to a wide range of audiences. Hence, the support of groups who are not familiar with data science is essential. Working on funding opportunities is a target to ensure such support in a sustainable manner.

• The next meeting will be held on Wednesday January 20 at 10:00 AM EST (4:00 PM CEST)